# How do l create a new course or project site?

If you have the appropriate permissions to create new course or project sites, you may do so from either Worksite Setup or Sites in your Home area.

# Go to Worksite Setup.

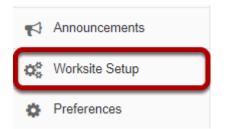

Select the **Worksite Setup** tool from the Tool Menu in Home.

#### **Click New.**

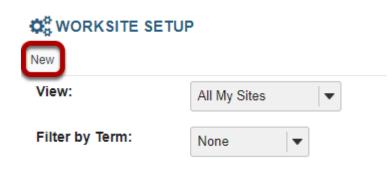

#### Or, go to Sites.

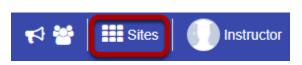

Click on the **Sites** link to view your sites drawer.

# From your sites list, click Create New Site.

|                |                     | _             | _        |             | _             |          | _          |         | 4 🚰   :    | <b>1</b> s |
|----------------|---------------------|---------------|----------|-------------|---------------|----------|------------|---------|------------|------------|
|                |                     |               |          |             | View All Site | es       | Create Nev | w Site  | Preference | es         |
| Sites          | Organize Favor      | ites (2)      |          |             |               |          |            |         |            |            |
| tar sites bol  | ow to add thom to y | our favorita  | e bar N  | low sites w | ill bo automa | tically  | added to y | our fav | oritos     |            |
| itar sites bel | ow to add them to y | our favorite  | s bar. N | lew sites w | ill be automa | tically  | added to y | our fav | orites.    |            |
|                | ow to add them to y | vour favorite | s bar. N | lew sites w | ill be automa | tically  | added to y | our fav | orites.    |            |
|                |                     | our favorite  | s bar. N |             | III be automa | tically  | added to y | our fav | orites.    |            |
| Filter sites   |                     | our favorite  | s bar. N | 10          |               | itically | added to y | our fav | orites.    |            |

# For Course sites only.

# Select course site, the term and site template. Then click Select Course.

| Create Site                                                                                                    |
|----------------------------------------------------------------------------------------------------|
| Choose the type of site you want to create.                                                                                                    |
| COURSE SITES: Only instructors can create official Sakai course sites. Support staff can create course sit teaching courses may need to request a course be created for them by contacting help@oit.duke.edu |
| PROJECT SITES: Duke faculty, staff and students may create Sakai project sites, but must agree to the Te                                                                                                    |
| Course site                                                                                                    |
| <ul> <li>Course site</li> <li>* Academic term: 2016 Fall Term</li> <li>▼ Site Template: Duke Default Course Template</li> </ul>                                                                              |
| C project site                                                                                                    |
| C Create site from archive                                                                                                    |
| This allows you to use an existing site archive as a base for your new site, content from the archive will be added to the new site.                                                                         |
| Content from the site archive will be imported into the new site.                                                                                                    |
| You can add or remove tools from either type of site at any time.                                                                                                    |

Select Course

Cancel

#### Select the course.

| Course/Section(s) Selection - 2018 Fall Term |                             |                                                          |  |
|----------------------------------------------|-----------------------------|----------------------------------------------------------|--|
| Please select the appropriate course/        | section(s) to add to your   | site. Selecting multiple class/sections will combine the |  |
| GLHLTH 210 GLOBAL HEALTH ETHICS              | Use Official Description    |                                                          |  |
| G HLTH.210.02.F18 Lecture                    |                             |                                                          |  |
| PUBPOL 330 GLOBAL HEALTH ETHICS              | Use Official Description    |                                                          |  |
| DUBPOL.330.02.F18 Lecture                    |                             |                                                          |  |
| ICS 397 GLOBAL HEALTH ETHICS Use (           | Official Description        |                                                          |  |
| CS.397.02.F18 Lecture                        |                             |                                                          |  |
| RIGHTS 330 GLOBAL HEALTH ETHICS              | Jse Official Description    |                                                          |  |
| RIGHTS.330.02.F18 Lecture                    |                             |                                                          |  |
| GLHLTH 393 RESEARCH IND STUDY IN (           | GH Use Official Description | nc                                                       |  |
| GLHLTH.393.14.F18 Ind Study                  |                             |                                                          |  |
| GLHLTH 750K HEALTH SYSTEMS U                 | se Official Description     |                                                          |  |
| GLHLTH.750K.01.F18 Lecture                   |                             |                                                          |  |
| dd course(s) and/or section(s) not liste     | d above                     |                                                          |  |

Check the box to the left of the course name.

Note: If you select multiple courses or sections, they will be **combined** into **one Sakai course site**.

For cross-listed courses or sites with multiple rosters: choose **ONE** course in this list that has the **most appropriate name** for the course site (cannot be changed later). Additional rosters can be added after the site is created through Site Info, Edit Class Rosters.

# Click Done.

#### For academic staff and TAs creating sites on behalf of faculty.

#### Select course from drop-down menus.

| <b>Course/Section Information</b>          |                                                        | Add course(s) and/or         |
|--------------------------------------------|--------------------------------------------------------|------------------------------|
| Course/Section(s) Selection 2016 Fall Ter  | rm                                                     | sections(s) not listed above |
| Please find course/section by entering the | e information below                                    |                              |
| Subject:                                   | Accounting                                             |                              |
| Course:                                    | ACCOUNTG 591 MANAGERIAL                                | ACCOUNTING                   |
| Section:                                   | Select<br>ACCOUNTG.591.101.F16<br>ACCOUNTG.591.102.F16 |                              |
| Current Selection:                         |                                                        |                              |
| ACCOUNTG.591.102.F16 (Requested)           |                                                        |                              |
| Save and add another section               |                                                        |                              |

Still cannot find your course/section?

#### **Click Continue.**

| Confirmation of Instructor or Delegate                                                                                                    |                                                                             |            |
|----------------------------------------------------------------------------------------------------|-----------------------------------------------------------------------------|------------|
| In order to continue setting up a course site, you must from the following:                                                                                                    | A Only Instructors and approved<br>delegates should create course<br>sites. | rd, or the |
| <ul> <li>You are the Instructor of record for this course.</li> <li>You have been asked to create a Sakai site by the ir</li> <li>You are a Student in this course.</li> <li>None of the above options match my association w</li> </ul> | TYPE "INSTRUCTOR" TO CONFIRM<br>COURSE SITE CREATION.                       | ∍r).       |
| Done Back Cancel                                                                                                    | Confirm Cancel                                                              |            |

Confirm you are an instructor or the instructor's delegate. **Students are not allowed to create course sites. Type INSTRUCTOR in the text box to confirm.** 

#### **Click Done.**

|          | uke                   |                          |                                       | Sites |
|----------|-----------------------|--------------------------|---------------------------------------|-------|
| ₩He      | WRITING.205S.01.F18   | 3 ∨ ENGLISH.90S.01 S     | WRITING.205S.01.F18 has been created. |       |
|          | Overview              |                          |                                       |       |
| 4<br>22  | Profile<br>Membership | View:<br>Filter by Term: | All My Sites                          | s     |
| <b>#</b> | Calendar              |                          |                                       |       |

A **link** to your new site will appear in a pop-up window. The site can be published immediately by clicking Publish Site.

Newly created sites show up automatically under the **Sites icon** and in the **Sites bar** under the Duke header.

# For Project Sites Only.

# Select project type. Click Continue

| Create Site                                                                   |  |  |  |  |
|-------------------------------------------------------------------------------|--|--|--|--|
| A site can be created in a number of different ways:                          |  |  |  |  |
| This is for experienced users and lets site owners add individual site tools. |  |  |  |  |
| <ul> <li>course site</li> <li>project site</li> </ul>                         |  |  |  |  |
|                                                                               |  |  |  |  |
| You can add or remove tools from either type of site at any time.             |  |  |  |  |
| Continue                                                                      |  |  |  |  |

#### Accept the terms of service. Select the purpose.

| <b>;≡</b><br>Overview | Terms Of Service                                                                                                    |   |   |
|-----------------------|----------------------------------------------------------------------------------------------------|---|---|
| Profile               | Terms and Conditions                                                                                                    |   |   |
| Membership            | By setting up a Sakai Project site, you are personally agreeing to the following Terms<br>and Conditions:                                                                                 |   |   |
| Calendar              | (1) I understand that use of Duke's instance of Sakai requires adherence to Duke's<br>acceptable use guidelines and that access may be revoked for any participant (whether               |   |   |
| Resources             | from Duke or from outside of Duke) who does not follow these guidelines or the Duke<br>Sakai Terms and Conditions.                                                                        |   |   |
| Announcements         | (2) I understand that as the project site administrator, I have sole responsibility for<br>informing participants in the project site about the nature of its availability - i.e. whether |   |   |
| Worksite Setup        | it is generally available, viewable by authorized users, etc and about any changes I<br>may make at a later time to its availability.                                                     |   |   |
| Preferences           | (3) I understand that use of Duke's Sakai instance is subject to university data retention                                                                                                | 1 |   |
| Account               | policies, and that Sakai project sites may be removed or archived by the university at a<br>later time in accordance with published, formal guidelines. Furthermore, I understand         |   |   |
| <b>Q</b><br>Search    | that Sakai is not an archival repository and should not be used with the interver<br>providing open-ended, long-term storage for project site contents                                    | 2 |   |
| Sakai Support Site    | (4) I understand that I will be responsible for provide notifying appoint to any third party, non-<br>Duke participants in my Duke Sakai project us.                                      |   |   |
| Ouke WebEx            | (5) I understand that the main and Conditions may be modified at a future date in                                                                                                    |   |   |
| Delegated Access      | accordar te with the ar Duke Sakai governance procedu                                                                                                    |   |   |
| a Become User         | Accept Decline                                                                                                    |   |   |
| <b>P</b><br>Help      | Academic resource for one or more formal courses                                                                                                    |   | • |
|                       | Create Site                                                                                                    |   |   |
|                       | 3                                                                                                    |   |   |

- 1. Review and accept the Terms of Service.
- 2. Indicate the purpose of the project site you are creating.
- 3. Click **Create Site** to finish.

# Define your site.

| ¢°WORKSITE SETUP                                                                                                    |                                                      |
|----------------------------------------------------------------------------------------------------|------------------------------------------------------|
| Project Site Information                                                                                                    |                                                      |
| Enter basic information about the project site                                                                                          |                                                      |
| A * means required information.                                                                                                    |                                                      |
| * Site Title                                                                                                    | Useful Project Site                                  |
| Site URL https://dukedev.longsight.com/portal/site                                                                                      |                                                      |
| Site Language 2.                                                                                                    | User Language (default)                              |
| Description (displayed on the site's home page)                                                                                         |                                                      |
| BSource   ●   ■   × ⓑ B B B B B B A + +   < 5 F 7<br>B 7 ¥ 5 × * ○ E E E E H * +   = = ■ ↑ ● I ● I<br>St Fo Font -   Size - A • B • X ₪ |                                                      |
| Words: 0, Characters (with HTML)                                                                                                    | ): 0/1000000 4                                       |
| Short Description (displayed in publicly viewable list of sites. Max 80 characters)                                                     |                                                      |
| Icon URL                                                                                                    |                                                      |
| * Site Contact Name                                                                                                    |                                                      |
| Site Contact Email                                                                                                    |                                                      |
| Intended primary use for the site                                                                                                    | * Test space to learn more about Sakai functionality |
| Continue Back Cancel                                                                                                    |                                                      |

- 1. Title your project site
- 2. Choose the default language.\*
- 3. Provide a description for the site.
- 4. Enter the site's contact information.
- 5. Click Continue.

\*If desired, you can change the default language for your site to any of the available languages listed. Languages in this list will vary depending upon the language pack(s) installed on your instance. Click on the desired language to select it.

The information entered into the description area will appear on the site's home page.

# Select site tools.

| Seneral                                                                                                    | 3 |
|----------------------------------------------------------------------------------------------------|---|
| 2 Overview                                                                                                    |   |
|                                                                                                    |   |
| Far newing description of the site. May include recent announcements,<br>discussion, and chat beins.              |   |
| Announcements                                                                                                    |   |
| Far pooling current, time-critical information                                                                    |   |
| Assignments                                                                                                    |   |
| For posting, submitting and grading assignment(s) online<br>Calcendar                                             |   |
| Catendar<br>Fix posting and viewing deadlines, events, etc.                                                       |   |
| Chat Room                                                                                                    |   |
| For real-time conversations in written form                                                                       |   |
| Commons                                                                                                    |   |
| A social networking style tool allowing pasts with art to thumbnail                                               |   |
| expansion, and anthreaded replies.                                                                                |   |
| Contact Us A site context and functionality reporting tool.                                                       |   |
| Drop Box                                                                                                    |   |
| Europ box Per private the sharing between instructor and student.                                                 |   |
| Enal                                                                                                    |   |
| Send mail to select participants in your site.                                                                    |   |
| Enal Arthve                                                                                                    |   |
| For viewing email sent to the site                                                                                |   |
| C External Tool                                                                                                   |   |
| Launch external tools using IMS Learning Tools Intersperability.                                                  |   |
| Forums                                                                                                    |   |
| Display farans and tapics of a pericular site<br>Gradebook                                                        |   |
| Gradebook The next peneration gradebook tool for the Salual CLE                                                   |   |
| Lessons                                                                                                    |   |
| Far creating cantent modules and sequences; can be organized by week                                              |   |
| er unit                                                                                                    |   |
| Messages                                                                                                    |   |
| Display messages to/hom users of a particular site                                                                |   |
| Nexts For viewing cardent from RSS Nexts Feeds                                                                    |   |
| Podcasts                                                                                                    |   |
| For managing individual podcast and podcast feed information                                                      |   |
| () Polis                                                                                                    |   |
| Far anonymous polls or voting                                                                                     |   |
| PostErs                                                                                                    |   |
| For posting individualized text to each user in the site<br>Resources                                             |   |
| Fur pocting documents, URLs to ather websites, etc.                                                               |   |
| Roster                                                                                                    |   |
| For viewing the site participants list                                                                            |   |
| Search                                                                                                    |   |
| Par searching content.                                                                                            |   |
| Section Info                                                                                                    |   |
| For managing sections within a site<br>36(9)-40                                                                   |   |
| For evaluation online resolution for meetings and other events                                                    |   |
| Site info                                                                                                    |   |
| For showing vorialis information and site participants                                                            |   |
| Battetics                                                                                                    |   |
| Far shaving site statistics by user, event or resource of the site                                                |   |
| Syllabus                                                                                                    |   |
| For pooling a summary outline and/or requirements for a site                                                      |   |
| Tests & Quizzes                                                                                                   |   |
| For creating and taking online tests and quizzes                                                                  |   |
| <ul> <li>Web Content</li> <li>Par accessing internal resources or an external website within the site.</li> </ul> |   |
| Per accessing internal resources or an enternal website within the site.                                          |   |
| For collaborative editing of pages and content                                                                    |   |
| External Tools                                                                                                    |   |

Place a check mark next to any tools that you would like to use in the project site.

# **Re-use existing material.**

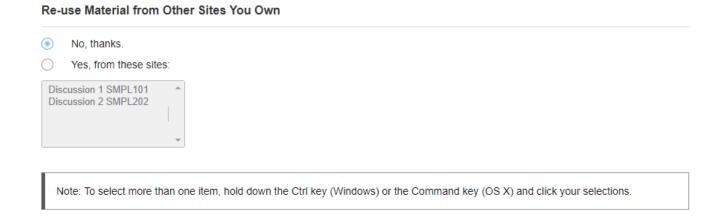

You may choose to re-use material from other sites that you own. Choose either **No** or **Yes** for this option. (If you select Yes, indicate the site(s) from which to copy content in the list shown below.)

# **Click Continue.**

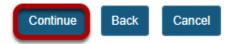

#### Configure site access.

|    | Set access options for your site                                                                                                    |
|----|----------------------------------------------------------------------------------------------------|
| s  | ite Status                                                                                                    |
| P  | ublishing your site makes it available to the site participants.                                                                                      |
|    | Publish site - accessible to all site participants                                                                                                    |
| С  | ) Leave as Draft - accessible only to site maintainers                                                                                                |
| A  | dditional Access                                                                                                    |
| A  | s well as site members, you can allow other people to access your site without being a member of the site.                                            |
| G  | ieneral                                                                                                    |
| _  | Anyone (including non-logged in)                                                                                                    |
| C  | Logged in users                                                                                                    |
| s  | ite Visibility                                                                                                    |
| Di | isplay in Site Browser                                                                                                    |
| G  | Iobal Access                                                                                                    |
|    | lobal access settings allow you to decide who has access to your site once it is published. You can change these settings later by going<br>ite Info. |
| In | addition to the participants you've added, you can open your site so that anyone with a valid login can join it.                                      |
| (  | ) Limit to official course members or to those I add manually (recommended)                                                                           |
|    |                                                                                                    |

- 1. **Site Status:** Select to **Publish** the site, or **Leave as Draft** (i.e. unpublished). Unpublished sites are only visible to site owners, not other participants such as students.
- 2. **Additional Access:** In addition to enrolled users, you may also elect to allow all users of a particular origin or role to have access to your site.
- 3. **General:** Select the type of users allowed to access the site. You may choose either **Anyone** (which includes unauthenticated users) or **Logged in users**.
- 4. **Site Visibility:** Displays the current status of site's visibility in the site browser.
- 5. Global Access: Choose to make site access Limit to official course members or to those I add manually (recommended) or Allow any user to join the site.
- 6. Click **Continue**.

# Confirm site setup.

| Please review the following information about your site. If this information is correct, click Create |                                                      |  |  |
|----------------------------------------------------------------------------------------------------|------------------------------------------------------|--|--|
|                                                                                                    |                                                      |  |  |
| Site URL                                                                                              | No URL provided                                      |  |  |
| Tools                                                                                                 | Overview<br>Announcements                            |  |  |
|                                                                                                    | Chat Room<br>Forums                                  |  |  |
|                                                                                                    | Messages                                             |  |  |
|                                                                                                    | Resources                                            |  |  |
|                                                                                                    | Calendar                                             |  |  |
|                                                                                                    | Search                                               |  |  |
|                                                                                                    | Site Info                                            |  |  |
|                                                                                                    | Statistics                                           |  |  |
| Available To                                                                                          | Site participants only                               |  |  |
| Joinable:                                                                                             | No                                                   |  |  |
| Included on public index of sites                                                                     | Yes                                                  |  |  |
| Icon URL                                                                                              | No icon provided                                     |  |  |
| Site Contact Name                                                                                     | Jolie Tingen                                         |  |  |
| Site Contact Email                                                                                    | No contact email provided                            |  |  |
| Short Description                                                                                     | No short description provided                        |  |  |
| Site Language                                                                                         | No Language provided                                 |  |  |
| Intended primary use for the site                                                                     | * Test space to learn more about Sakai functionality |  |  |
| Description                                                                                           |                                                      |  |  |
| No description provided.                                                                              |                                                      |  |  |

You will see a screen which displays all of the site settings for verification. If everything appears correct, click **Create Site.**